#### **Sonar: Manage Source Code Quality**

**Sang Shin www.jPassion.com "Learn with jPassion!"**

1

## **Topics**

- Why manage source code quality?
- What is and why Sonar?
- Sonar architecture
- How to get started
- Integration with other tools

# **Why Manage Source Code Quality?**

## **7 Deadly Sins of a Developer**

- Not following coding standards and best practices
- Lacking comments in the source code, especially in public APIs
- Having duplicated lines of code
- Having complex component or/and a bad distribution of complexity amongst components
- Having no or low code coverage by unit tests, especially in complex part of the program
- Leaving potential bugs
- Having a spaghetti design

#### **7 Axes of Software Quality**

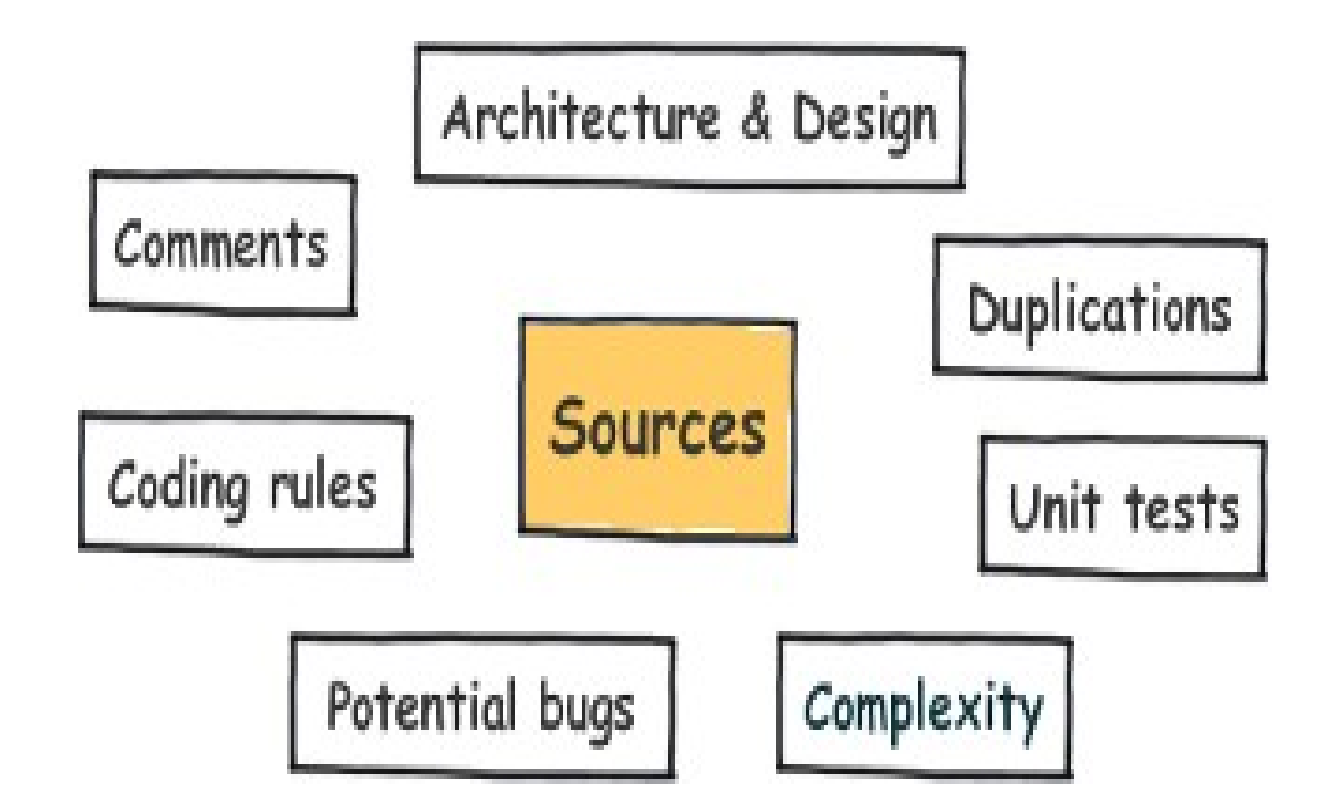

# **What is & Why Sonar?**

1000000000000

0000000000000000

,,,,,,,,,,,,,,,,,,

#### **What is Sonar?**

- Sonar is an open source Platform used by development teams to manage source code quality
- Sonar has been developed with a main objective in mind: make code quality management accessible to everyone with minimal effort

#### **How to Proceed on Source Code Quality Management?**

- Define which of those axes are important to you and to what extend
- Come up with a plan for reaching the target level (that might be simply to keep a high level of quality)
- Start small and go bigger when it gets fully adopted by the whole development team.

## **Managing Quality Profile**

- Sonar enables to manage multiple quality profiles in order to adapt the required level to the type of project (only support, new project, critical application, etc).
- Managing a profile consists of:
	- > activate / deactivate / weight coding rules
	- > define thresholds on metrics for automatic alerting
	- > define project / profile association

#### **Sonar Architecture**

,,,,,,,,,,,,,,,,,,,,,,,,,,,,,,

,,,,,,,,,,,,,,,,,,,,,,,,,,,,

,,,,,,,,,,,,,,,,,,,,,,,,,,

,,,,,,,,,,,,,,,,,,,,,,,,,,,,,

0,000,000,000,000,000,000,000,000

,,,,,,,,,,,,,,,,,,,,,,,,,,,,

,,,,,,,,,,,,,,,,,,,,,,,,,,,,

#### **Sonar Technical Architecture**

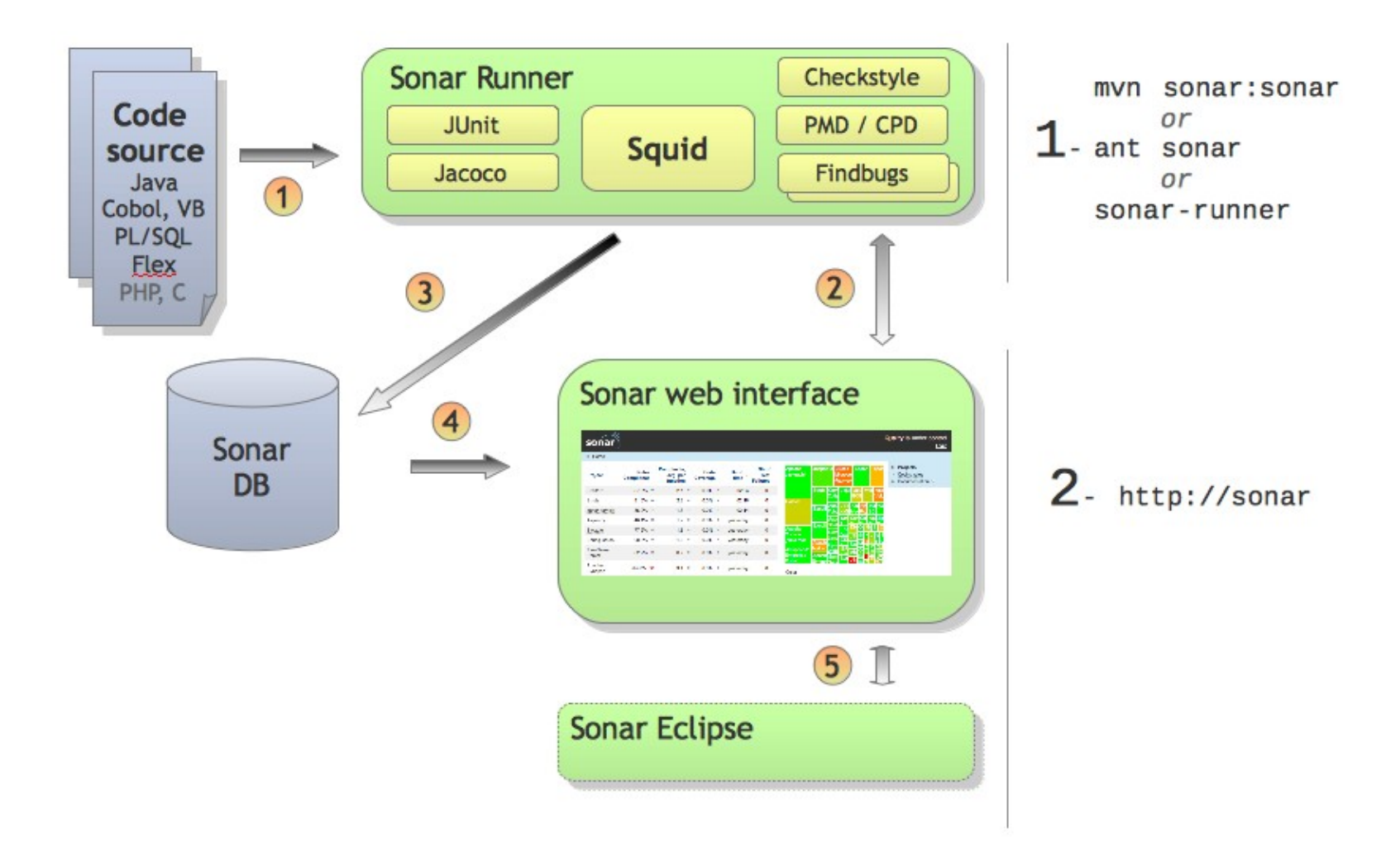

#### **Sonar Architectural components**

- A set of source code analyzers
	- > Grouped in a Maven plugin Sonar can be launched through CI
	- > Triggered on demand
	- > Although Sonar relies on Maven to run analysis, it is capable to analyze Maven and non-Maven projects.
- A database
	- > Maintains the results of the analysis, the projects and global configuration, historical analysis for TimeMachine
	- > 5 database engines are currently supported : Oracle, MySQL, Derby (demo only), PostgreSQL and MS SQLServer
- A web reporting tool
	- > Used to display code quality dashboards on projects, hunt for defects, check TimeMachine and to configure analysis.

## **Tools used by Sonar**

- For finding coding rules & style violations
	- > PMD
	- > Checkstyle
- For finding potential bugs
	- > Findbugs
- For measuring coverage by unit tests
	- > Jacoco
	- > Cobertura
	- > Clover
- For code analyzing through source code & bytecode parsing
	- > Squid

#### **How to Get Started**

,,,,,,,,,,,,,,,,,,,,,,,,,,

,,,,,,,,,,,,,,,,,,,,,,,,,,,

,,,,,,,,,,,,,,,,,,,,,,,,,,,,,,,,

,,,,,,,,,,,,,,,,,,,,,,,,,,,,,

,,,,,,,,,,,,,,,,,,,,,,,,,,,,,

## **Step for Getting Started**

- Download the distribution from *http://sonar.codehaus.org/downloads/* and unzip it
- Open a console and start the server:
	- > *\$SONAR\_HOME\bin\windows-x86-32\StartSonar.bat* on windows
	- > *\$SONAR\_HOME/bin/[OS]/sonar.sh* on other platforms
- Open a console where you want to checkout the source and run
	- > svn co http://svn.apache.org/viewvc/commons/proper/collections/trunk/.
- Run *mvn install sonar:sonar* in the same directory
- Browse *http://localhost:9000*

# **Plugin's**

 $\gamma$  (1)

,,,,,,,,,,,,,,,,,

0000000000000

## **Plugin categories**

- Additional languages
	- > Flex plugin, Groovy plugin, Web plugin, XML, JavaScript plugin
- **Governance** 
	- > Technical debt plugin, Total quality plugin, etc
- Visualization & reporting
	- > Radiator plugin, Motion chart plugin, Timeline plugin, Sonar PDF plugin, CSV export plugin
- Integration
	- > Hudson/Jenkins plugin, Bamboo plugin
	- > SCM Activity plugin, Sonar Maven report plugin, Google Analytics plugin
- Additional metrics
- **Localization**

# **Technical Debt Plugin (Page 1)**

• Evaluates how much technical debt a project is in. It consists of 4 advanced measures

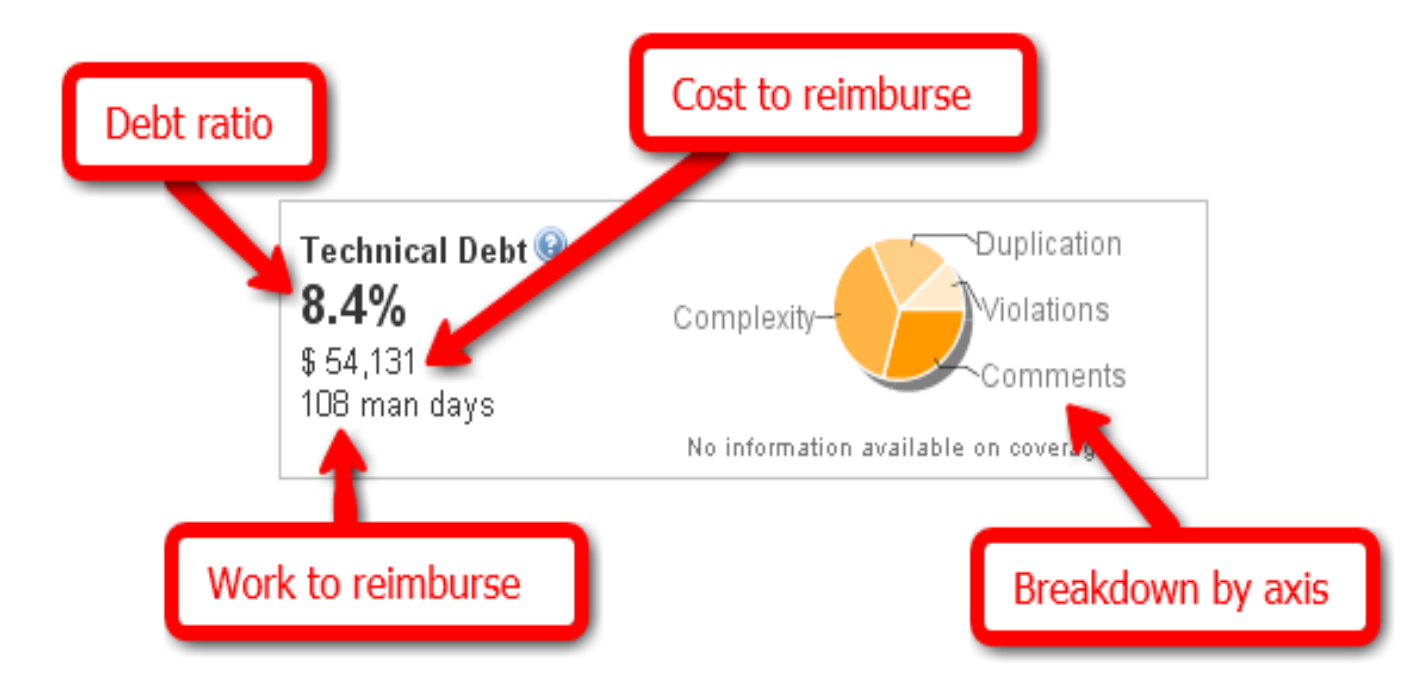

# **Technical Debt Plugin (Page 2)**

- How it gets calculated
	- > The debt is first calculated on the basic axis : Duplication, Violations, Complexity, Coverage, Documentation and Design. It is then summed up to provide a global measure

#### • Explanation on measurements

- > "debt ratio" percentage of the current technical debt of the project versus the total possible debt for the project
- > "cost to reimburse" \$\$ what it would cost to clean all defects on every axis (no more violations, no more duplications...)
- > "work to reimburse" cost to reimburse expressed in man days
- > "breakdown" gives through a pie chart a view of the debt distribution across the 6 quality axis

## **Total Quality Plugin**

- Combines four domains measures (architecture, design, code, and tests) in order to calculate a global and unified project quality health
	- > TQ= 0.25\*ARCH + 0.25\*DES + 0.25\*CODE + 0.25\*TS
- Explanation on measurements
	- > ARCH (Architecture) = 100 TI (TI means Tangle Index)
	- > DES (Design) = 0.15\*NOM (Class complexity) + 0.15\*LCOM (Lack of cohesion of method) +  $0.25$ \*RFC (Response for method) + 0.25\*CBO (Efficient coupling) + 0.20<sup>\*</sup>DIT (Depth of inheritance)
	- > CODE (Code) = 0.15\*DOC (Documented API density) + 0.45\*RULES (Rules compliance index) + 0.40\*DRYNESS (Duplicated lines density)
	- > TS (Test) = Test = 0.80\*COV (Code coverage) + 0.20\*SUC (Unit tests success density)

## **Installation of Plugin's**

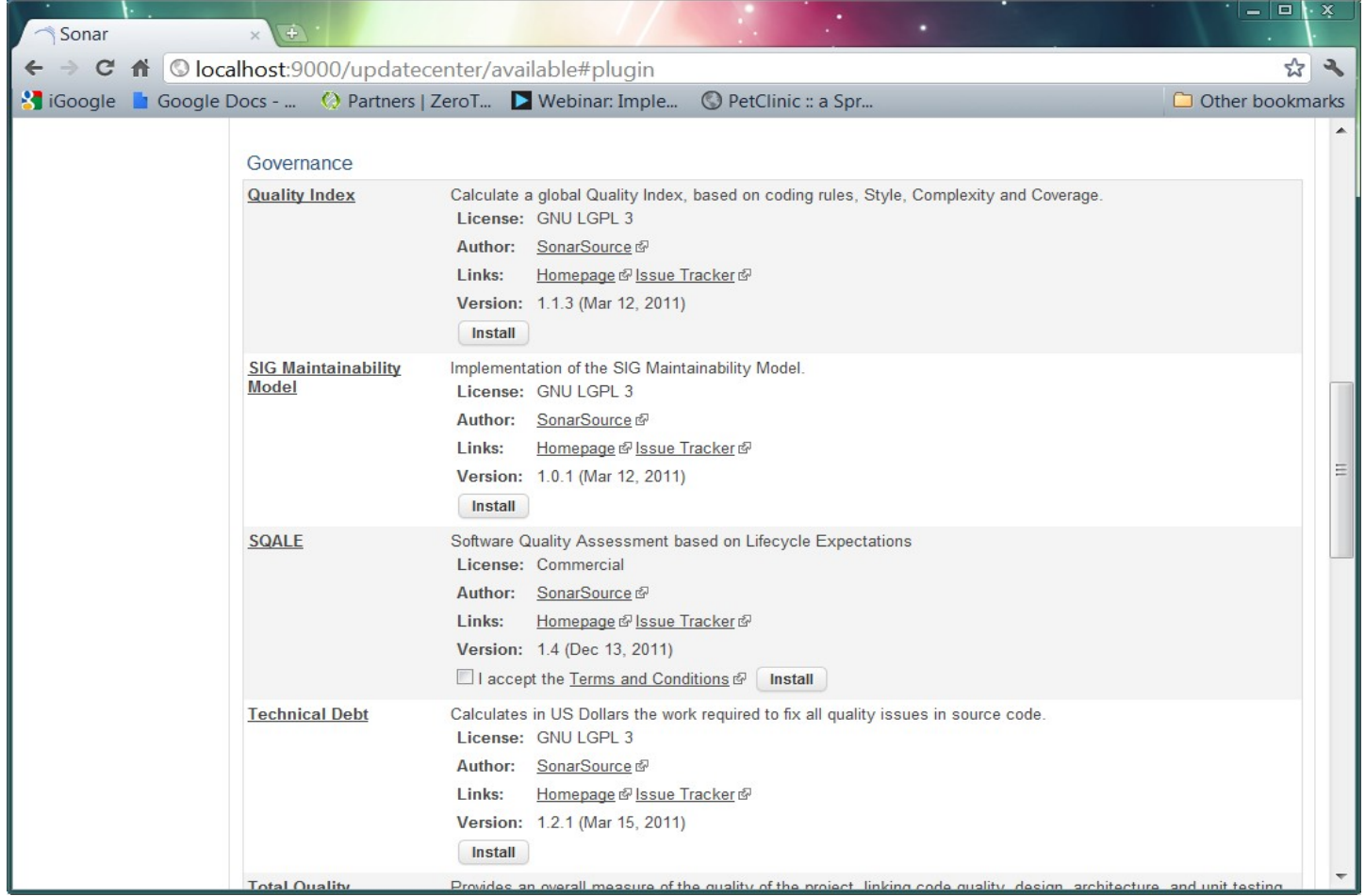

## **Thank you!**

**Check JavaPassion.com Codecamps! <http://www.javapassion.com/codecamps> "Learn with Passion!"**